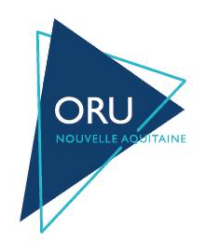

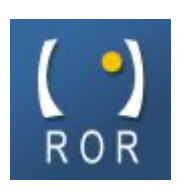

ORU Nouvelle Aquitaine

Version : 2.1

# **VEILLE SANITAIRE NOUVELLE AQUITAINE**

*Procédure d'alimentation automatique*

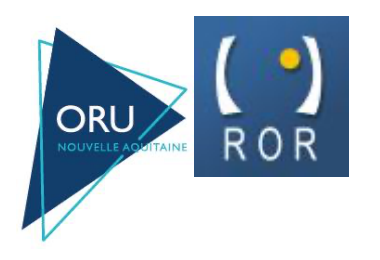

ORU NA

Flux Veille Sanitaire ROR Nouvelle Aquitaine

# Table des matières

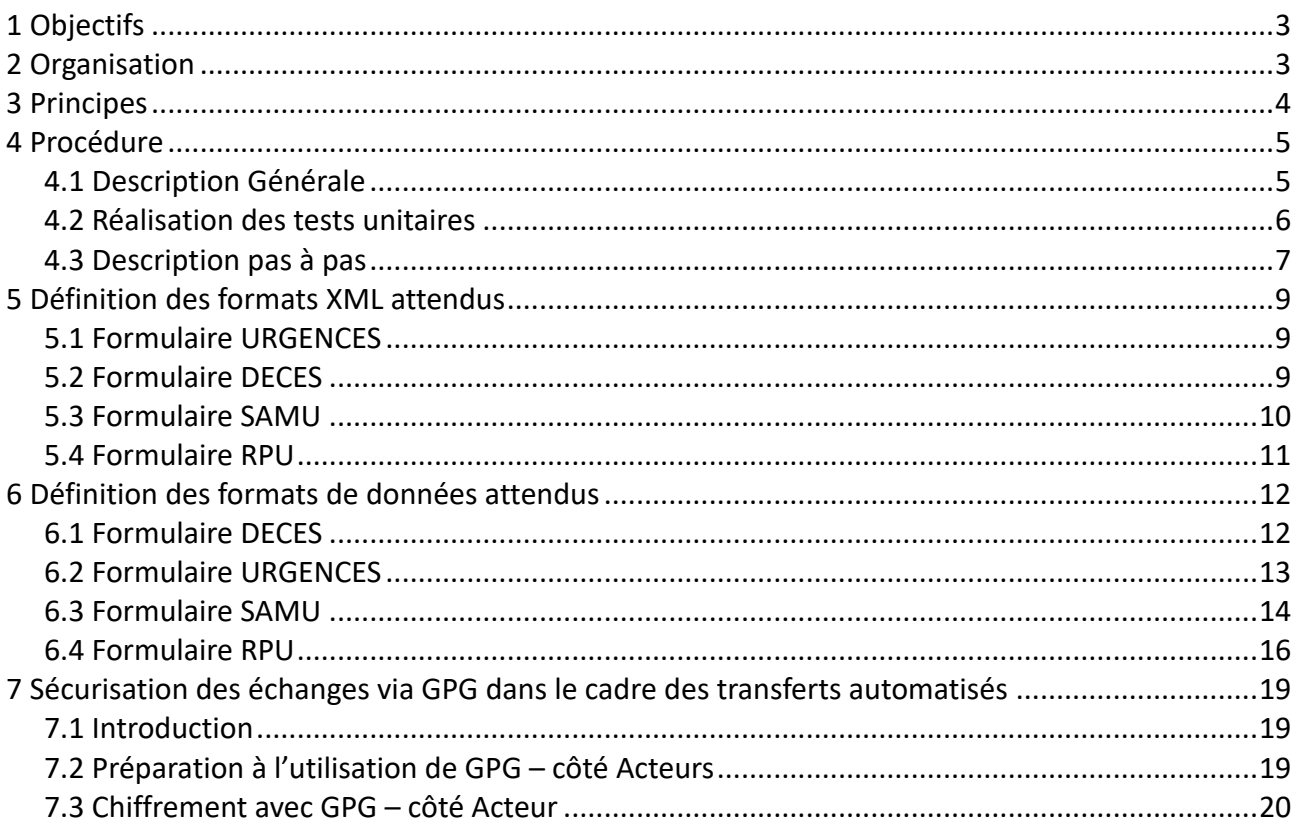

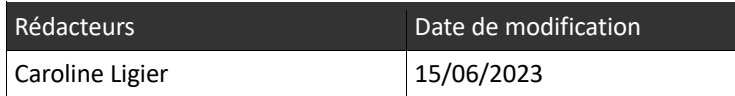

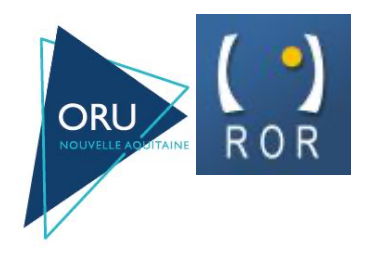

Flux Veille Sanitaire ROR Nouvelle Aquitaine

# **1 Objectifs**

Procédure de transmission automatisée des données de formulaires à destination du serveur de « veille sanitaire » du ROR Nouvelle Aquitaine.

# **2 Organisation**

L'ARS Nouvelle Aquitaine collecte **quotidiennement** les données réglementaires de veille sanitaire sur un serveur dédié, alimenté par les établissements de soins. L'alimentation peut se faire soit par saisie manuelle sur le ROR soit par envoi d'un fichier crypté via ftp ou mail automatisé.

L'ORU NA joue le rôle d'intégrateur technique pour la réception des données envoyées par les établissements de santé et la transmission des indicateurs vers les structures telles que l'INVS ou l'ATIH.

Dans le cadre de la participation de l'établissement au dispositif OSCOUR (RPU), c'est le serveur régional de l'ARS qui alimentera automatiquement le serveur du réseau OSCOUR de l'INVS.

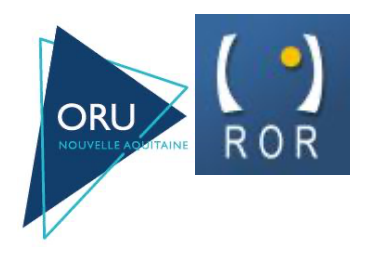

#### Flux Veille Sanitaire ROR Nouvelle Aquitaine

# **3 Principes**

*Transfert automatisé des données de Veille Sanitaire Nouvelle Aquitaine*

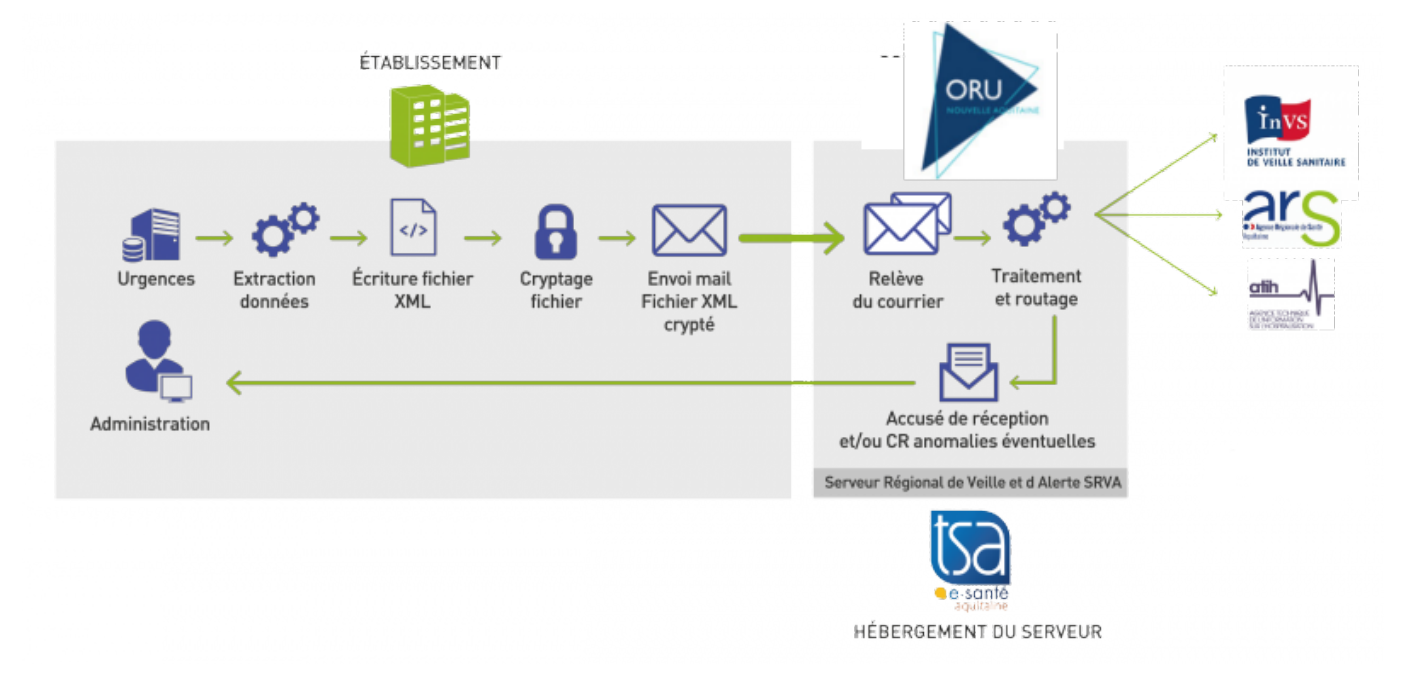

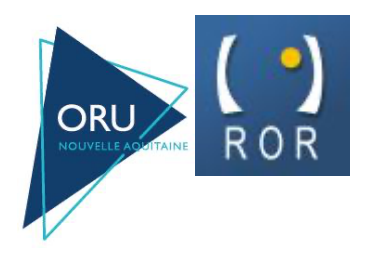

#### Flux Veille Sanitaire ROR Nouvelle Aquitaine

# **4 Procédure**

# *4.1 Description Générale*

#### **Chaque acteur doit mettre en place un module capable :**

- d'extraire de son SIH, les données requises dans les formulaires qui lui sont attribués ;
- générer un fichiers ASCII normalisé au format XML selon les recommandations du GCS ORU Nouvelle Aquitaine.
- crypter individuellement les fichiers XML ;
- transmettre ces fichiers en pièces jointes d'un mail à l'adresse :
	- **vs-ars@app.sante-aquitaine.net**
- **ou** transmettre ces fichiers sur le serveur ftp régional

Pour obtenir un accès ftp il vous faut faire une demande d'identifiant à cie@oruna.fr avec les éléments suivants :

- Nom de l'établissement ;
- Plage d'adresses ip publiques qui enverront les fichiers ;
- Mail gpg afin d'échanger l'adresse IP du serveur FTP et le couple login/mot de passe pour s'y connecter ou numéro de téléphone portable ou adresse de messagerie sécurisé;

#### **Le module proposé pour l'export doit pouvoir aisément évoluer sur les points suivants :**

- Activation ou désactivation de la transmission :
- Heure de transmission ;
- Clé publique pour la procédure de chiffrement ;
- Adresse email de l'automate d'import ;
- Identifiant fourni par l'ORU NA ;
- Clé d'authentification fournie par l'ORU NA ;

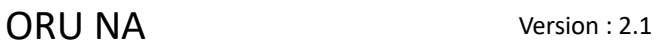

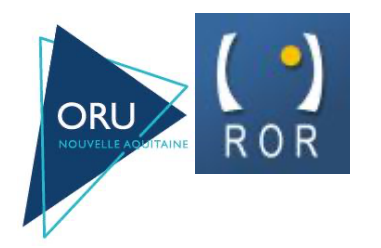

Flux Veille Sanitaire ROR Nouvelle Aquitaine

#### **Chaque acteur souhaitant transmettre ses indicateurs par ce biais recevra, par les soins de l'ORU Nouvelle Aquitaine :**

- une clé publique de cryptage ;
- un identifiant ;
- une clé d'authentification à intégrer dans chacune de ses transmissions ;

## *4.2 Réalisation des tests unitaires*

Afin de vous aider dans la démarche d'envoi au serveur de veille sanitaire, vous pouvez prendre contact avec Lucas Dollié Diaz Veiga de l'ORU Nouvelle Aquitaine au 06 18 37 23 29 ou lucas.dollie@oruna.fr qui vous précisera les différentes étapes du protocole.

### *4.3 Description pas à pas*

### **Étape 1**

L'acteur depuis son propre SIH, extrait les données requises et constitue un fichier horodaté normalisé selon nos recommandations au format XML.

(Voir 5

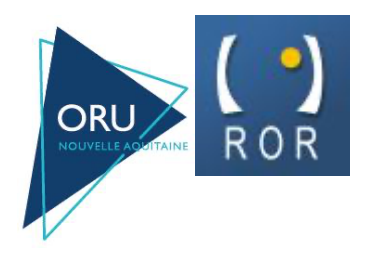

#### Flux Veille Sanitaire ROR Nouvelle Aquitaine

Définition des formats XML attendus)

 $\overline{2}$ 

Le fichier généré à destination de l'ARS sera nommé de la manière suivante:

### « **identifiant\_AAAAMMDDHHMISS .xml** »

#### *Exemple:*

L'acteur ayant l'identifiant « 358 » qui extrait ses données du 02/07/07 le 03/07/07 à 08:15:00 nommera ses fichiers de la manière suivante:

● **358\_20070703081500.xml** pour le fichier ARS

### **Étape 2**

L'acteur crypte chacun des fichiers générés.

Les fichiers cryptés sont renommés **nom\_du\_fichier.gpg**.

*Exemple :*

● **358\_20070703081500.xml.gpg** pour le fichier ARS

### **Étape 3**

L'acteur transmet ces fichiers en pièces jointes d'un mail ou via FTP

Adressé à : **vs-ars@app.sante-aquitaine.net**

Objet du message : **Extraction de données**

### **Étape 4**

De son côté, le module d'intégration du serveur régional réalise les opérations suivantes :

- relève les messages transmis par les établissements ;
- décrypte les fichiers reçus ;
- vérifie l'identité et authentifie l'expéditeur ;
- vérifie l'intégrité des données reçues ;

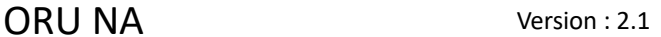

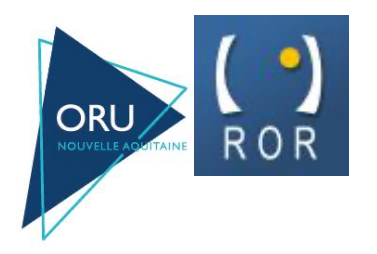

Flux Veille Sanitaire ROR Nouvelle Aquitaine

- redistribue les indicateurs aux différents acteurs (ARS, DHOS, INVS, ATIH) en fonction de leurs besoins ;
- envoie, si requis, un message de compte rendu de bonne exécution du traitement.

Les données de *Résumé de Passage aux Urgences (RPU)* doivent impérativement être transmises quotidiennement *avant 06h00 du matin* et contenir l'intégralité des passages des *7 derniers jours*. Les Résumés de Passage aux Urgences correspondent à l'ensemble des passages ayant une date et heure de sortie renseignées.

Les données agrégées *URGENCES/SAMU/SMUR/DECES* doivent impérativement être transmises *avant 11h00*, et contenir les données des *4 derniers jours*. Les données agrégées Urgence correspondent à l'ensemble des passages sur 24 heures, que le patient soit sorti ou non du service d'urgence et sont alimenté automatiquement via le RPU.

Un même fichier peut contenir plusieurs types de formulaires, tant qu'ils sont contenus dans des balises <element /> (cf. définition des formats XML attendus). En cas d'anomalie, un message est retourné à l'expéditeur signalant le dysfonctionnement.

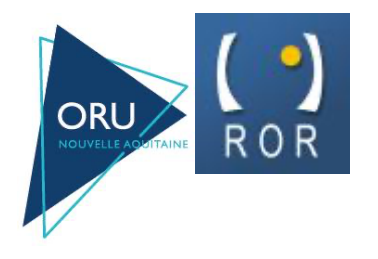

Flux Veille Sanitaire ROR Nouvelle Aquitaine

# **5 Définition des formats XML attendus**

# *5.1 Formulaire URGENCES*

#### <result >

```
<entete>
      <idActeur>Identifiant de l'acteur en cours </idActeur>
      <cleActeur>Clé unique attribuée à l'acteur </cleActeur>
      <arRequis>Indicateur d'envoi d'accusé reception</arRequis>
      <mail>Adresse email d'envoi d'accusé reception de bon ou mauvais fonctionnement</mail>
```
</entete>

<element>

```
<nomForm>URG</nomForm>
       <date_event>Date de l'événement en cours </date_event>
       <NbPassages>Valeur en cours</NbPassages>
       <NbPassInf1An Valeur en cour</NbPassInf1An>
       <NbPassageSup75Ans>Valeur en cours</NbPassageSup75Ans>
       <NbHospit>Valeur en cours</NbHospit>
       <NbHospitUHCD >Valeur en cours</NbHospitUHCD>
       <NbTransfert >Valeur en cours</NbTransfert >
</element>
```
</result>

# *5.2 Formulaire DECES*

#### <result >

<entete>

```
<idActeur>Identifiant de l'acteur en cours </idActeur>
<cleActeur>Clé unique attribuée à l'acteur </cleActeur>
```

```
<arRequis>Indicateur d'envoi d'accusé reception</arRequis>
```
<mail>**Adresse email d'envoi d'accusé reception de bon ou mauvais fonctionnement**</mail>

</entete>

<element>

```
<nomForm>DECES</nomForm>
<date_event>Date de l'événement en cours</date_event>
<NbDeces>Valeur en cours </NbDeces>
<NbDecesSup75Ans>Valeur en cours </NbDecesSup75Ans>
```
</element>

</result>

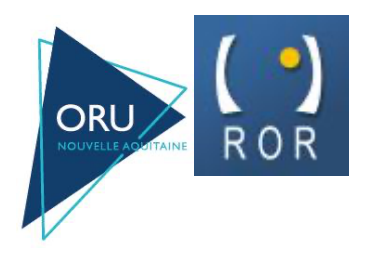

#### Flux Veille Sanitaire ROR Nouvelle Aquitaine

## *5.3 Formulaire SAMU*

#### <result>

#### <entete>

<idActeur>*Identifiant de l'acteur en cours* </idActeur> <cleActeur>**Clé unique attribuée à l'acteur** </cleActeur> <arRequis>**Indicateur d'envoi d'accusé reception**</arRequis> <mail>**Adresse email d'envoi d'accusé reception de bon ou mauvais fonctionnement**</mail>

# </entete>

#### <element>

<nomForm>**SAMU**</nomForm> <date\_event>*Date de l'événement en cours*</date\_event> <NbD>*Valeur en cours* </NbD> <NbAffaires>*Valeur en cours* </NbAffaires > <NbDRMglobal>*Valeur en cours* </NbDRMglobal> <NbDRMglobal0>*Valeur en cours* </NbDRMglobal0> <NbDRMglobal8>*Valeur en cours* </NbDRMglobal8> <NbDRMglobal12>*Valeur en cours* </NbDRMglobal12> <NbDRMglobal20>*Valeur en cours* </NbDRMglobal20> <NbDRMAMU>*Valeur en cours* </NbDRMAMU> <NbDrmCovid19>*Valeur en cours* </NbDrmCovid19> <NbDRMLIB>*Valeur en cours* </NbDRMLIB> <ActivationCellCrise>*Valeur en cours* </ActivationCellCrise> <DelestAppel>*Valeur en cours* </DelestAppel> <RenfortPers>*Valeur en cours* </RenfortPers>

**</**element**>**

</result>

### *5.4 Formulaire RPU*

#### **Le format OSCOUR est aussi accepté.**

<result>

<entete>

<idActeur>*Identifiant de l'acteur en cours*</idActeur> <cleActeur>*Clé unique attribuée à l'acteur*</cleActeur> <arRequis>**I***ndicateur d'envoi d'accusé reception*</arRequis> <mail>*Adresse email d'envoi d'accusé reception de bon ou mauvais fonctionnement*</mail> </entete> <element> <nomForm>**RPU**</nomForm> <date\_event>Date d'entrée du patient</date\_event> <CP>*Valeur en cours* </ CP > <COMMUNE>*Valeur en cours* </COMMUNE> <NAISSANCE>*Valeur en cours* </NAISSANCE>

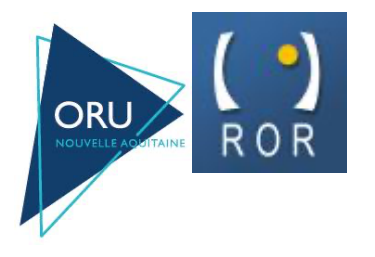

#### Flux Veille Sanitaire ROR Nouvelle Aquitaine

<SEXE>*Valeur en cours* </SEXE> <ENTREE>*Valeur en cours* </ENTREE> <MODE\_ENTREE>*Valeur en cours* </MODE\_ENTREE> <PROVENANCE>*Valeur en cours* </PROVENANCE> <TRANSPORT>*Valeur en cours* </TRANSPORT> <TRANSPORT\_PEC>*Valeur en cours* </TRANSPORT\_PEC> <MOTIF>*Valeur en cours* </ MOTIF > <GRAVITE>*Valeur en cours* </ GRAVITE > <DP>*Valeur en cours* </ DP > <LISTE\_DA> <DA>*Valeur en cours* </DA> <DA>*Valeur en cours* </DA> .... </LISTE\_DA> <LISTE\_ACTES> <ACTE>*Valeur en cours* </ ACTE > <ACTE>*Valeur en cours* </ ACTE > .... </LISTE\_ACTES> <SORTIE>*Valeur en cours*</ SORTIE > <MODE\_SORTIE>*Valeur en cours*</ MODE\_SORTIE > <DESTINATION>*Valeur en cours*</ DESTINATION > <ORIENT>*Valeur en cours*</ ORIENT >

</element>

…...

</result>

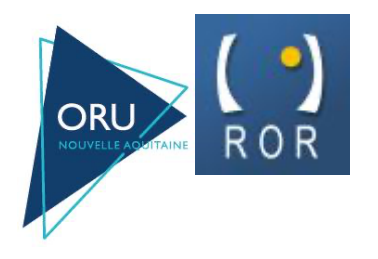

Flux Veille Sanitaire ROR Nouvelle Aquitaine

# **6 Définition des formats de données attendus**

# *6.1 Formulaire DECES*

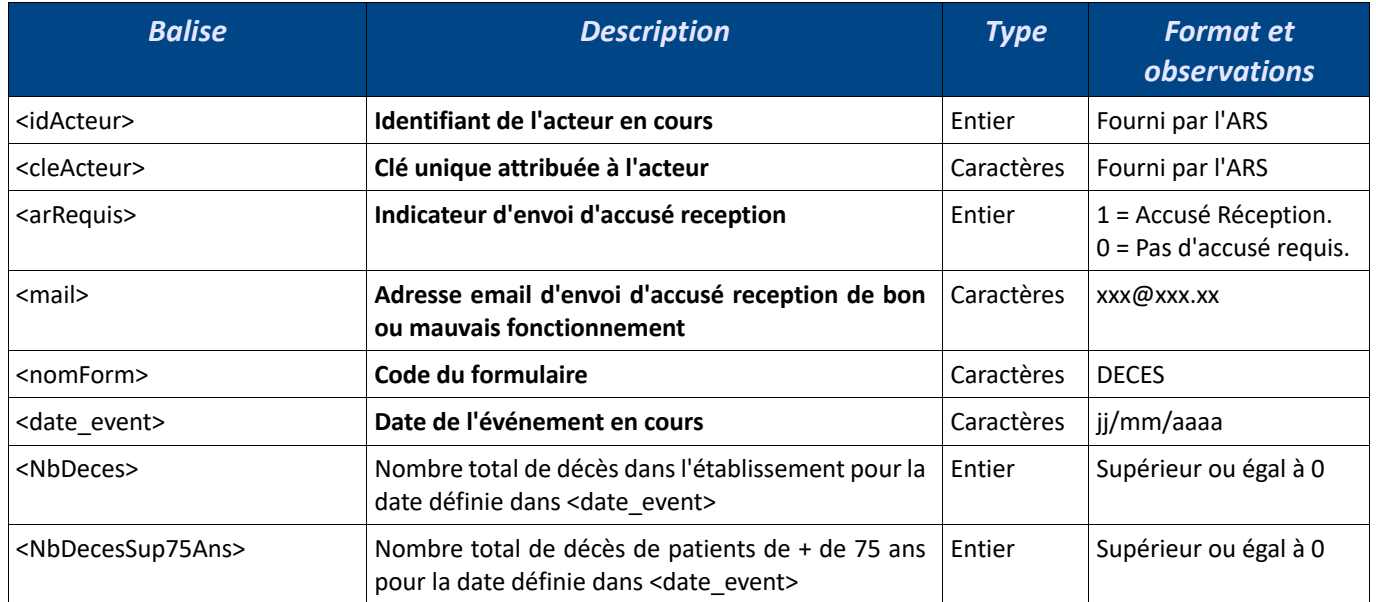

# *6.2 Formulaire URGENCES*

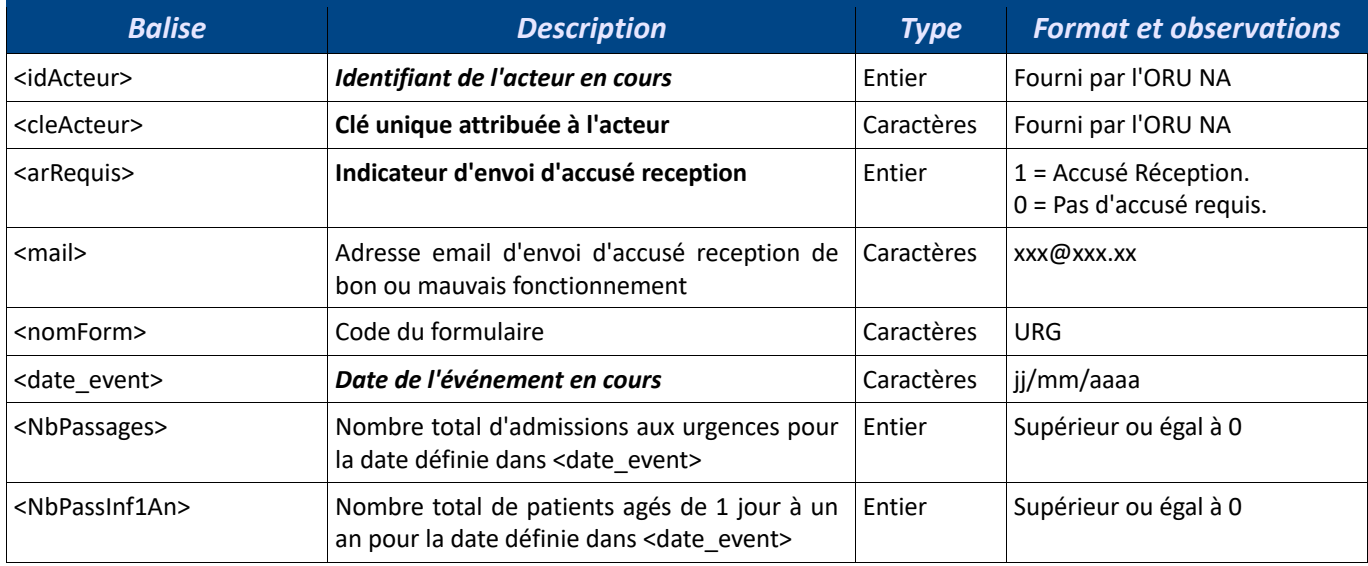

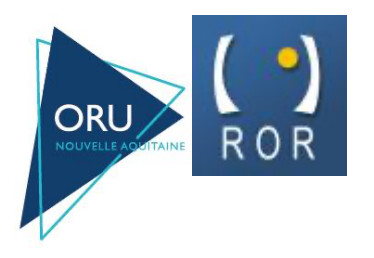

# Flux Veille Sanitaire ROR Nouvelle Aquitaine

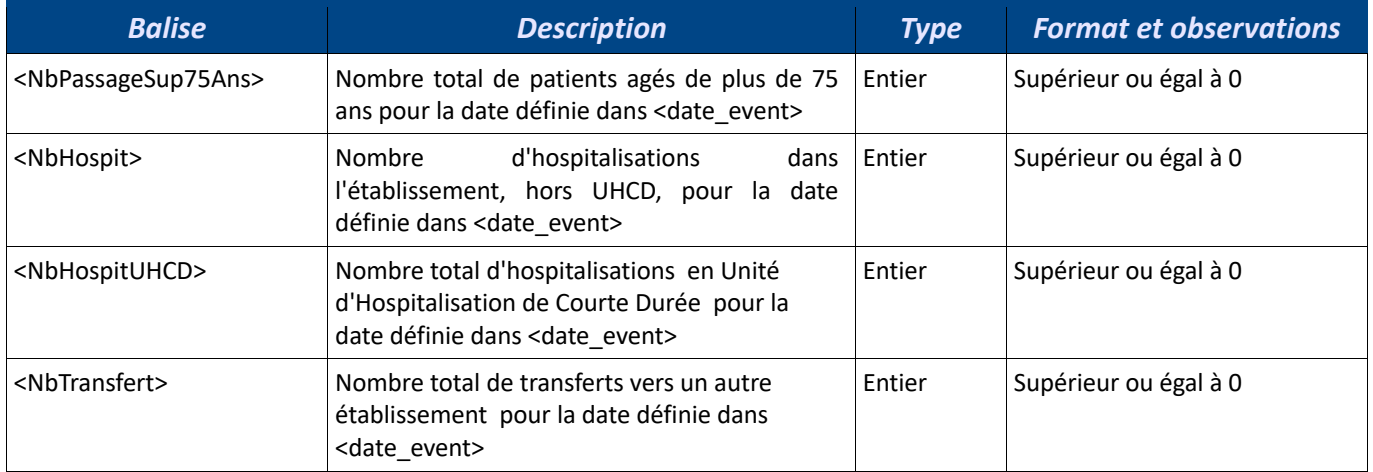

## *6.3 Formulaire SAMU*

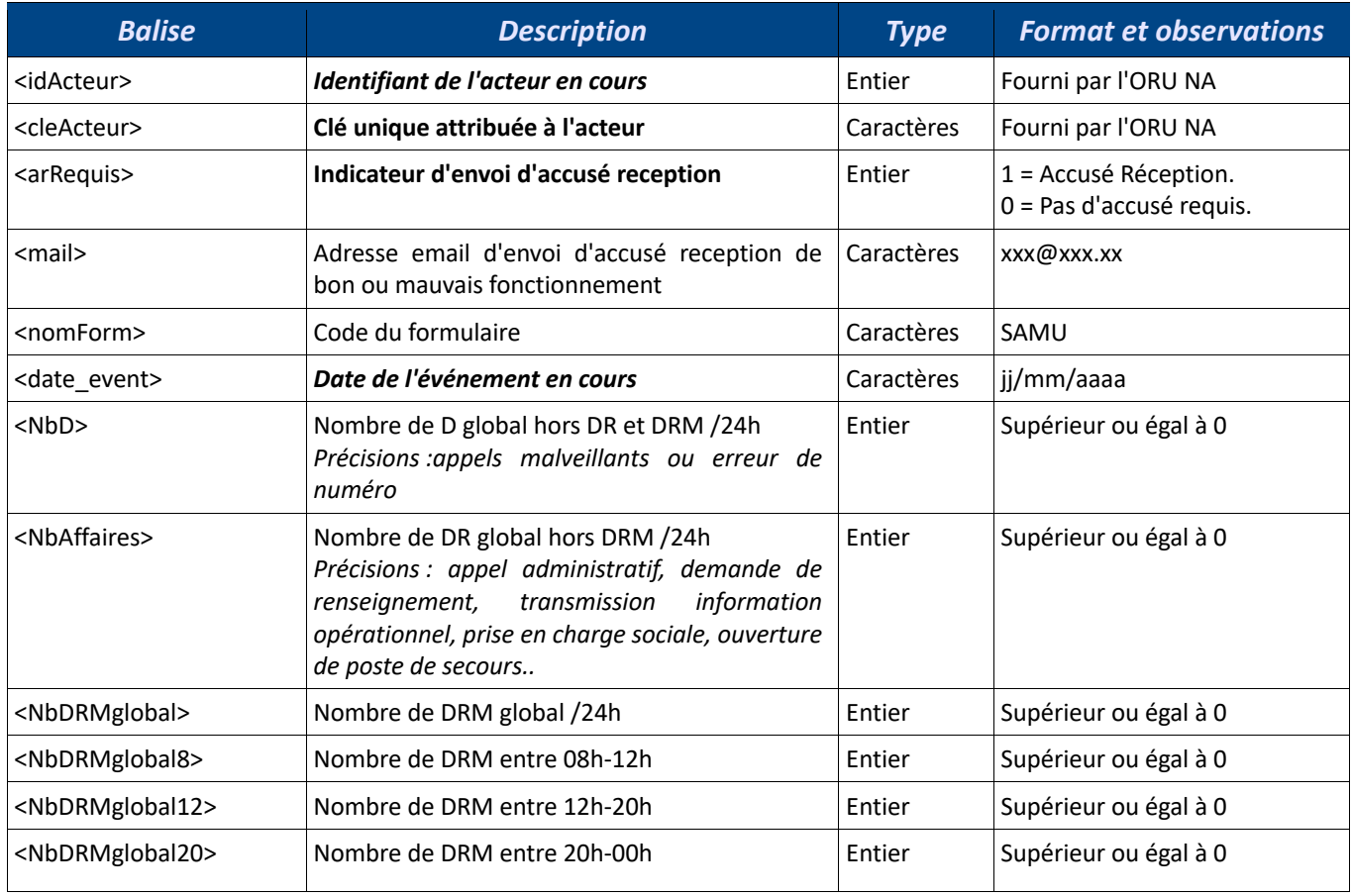

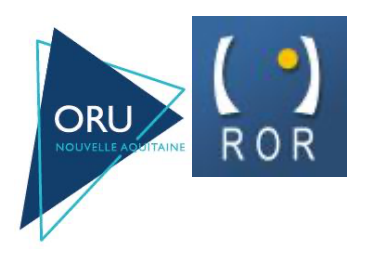

# Flux Veille Sanitaire ROR Nouvelle Aquitaine

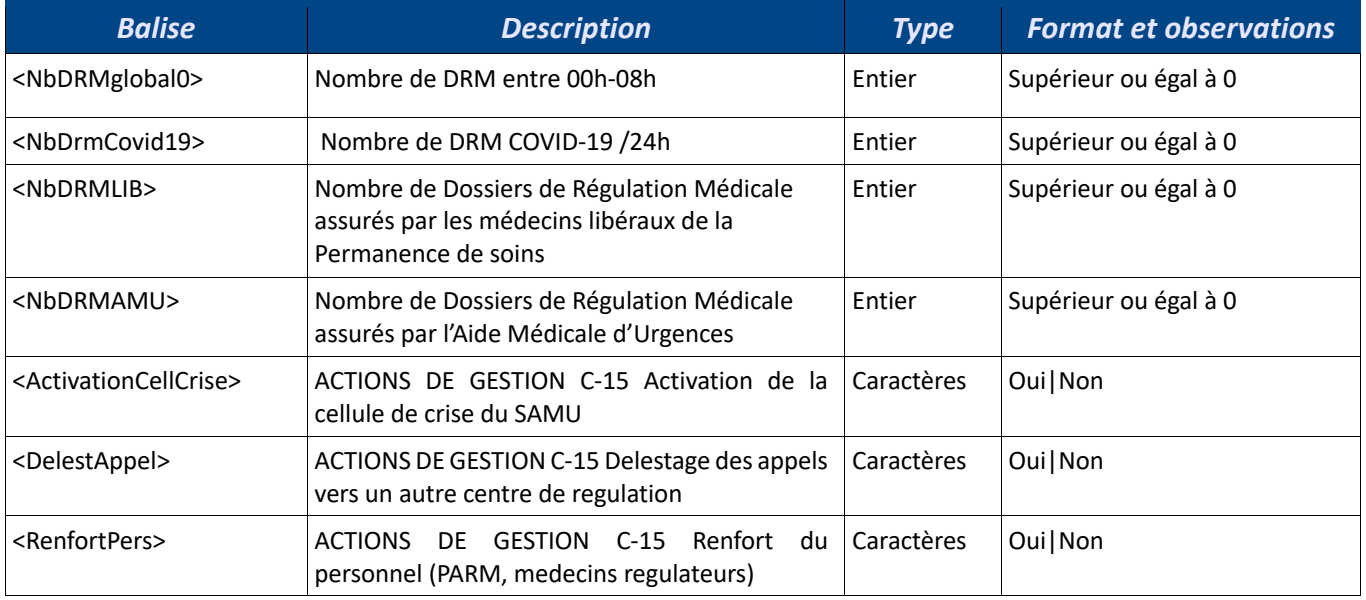

# *6.4 Formulaire RPU*

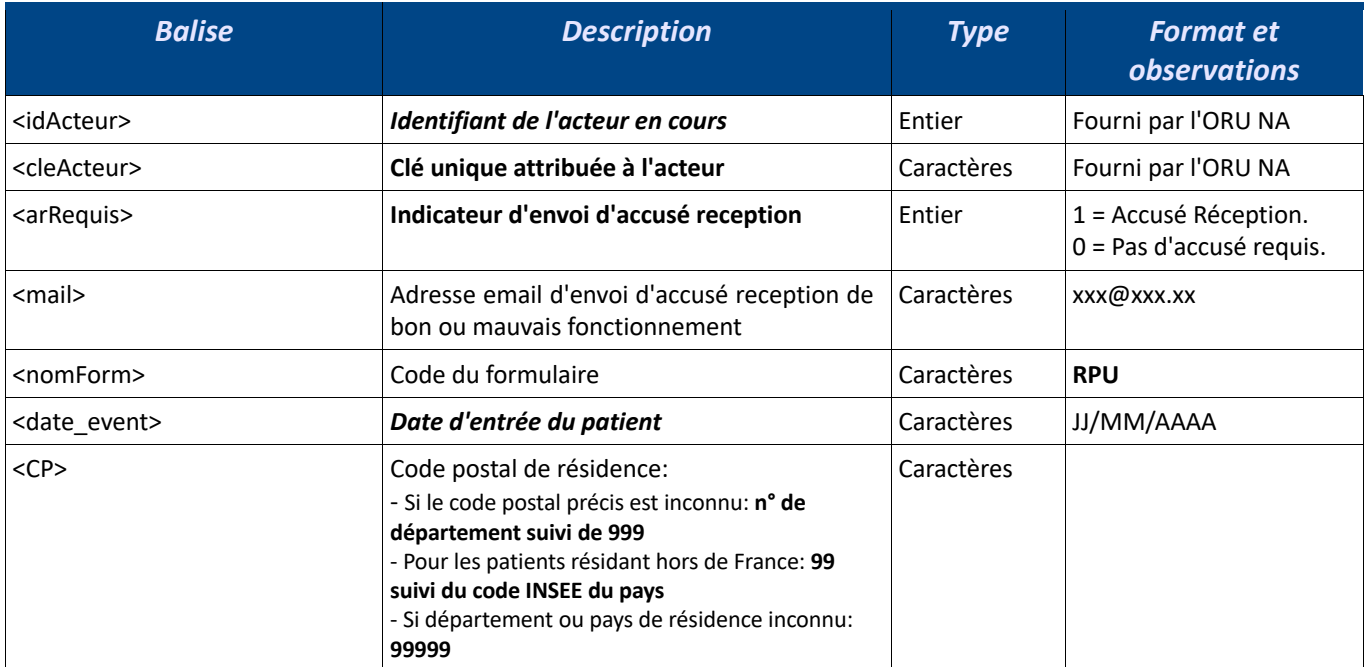

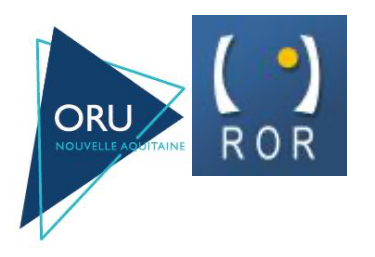

# Flux Veille Sanitaire ROR Nouvelle Aquitaine

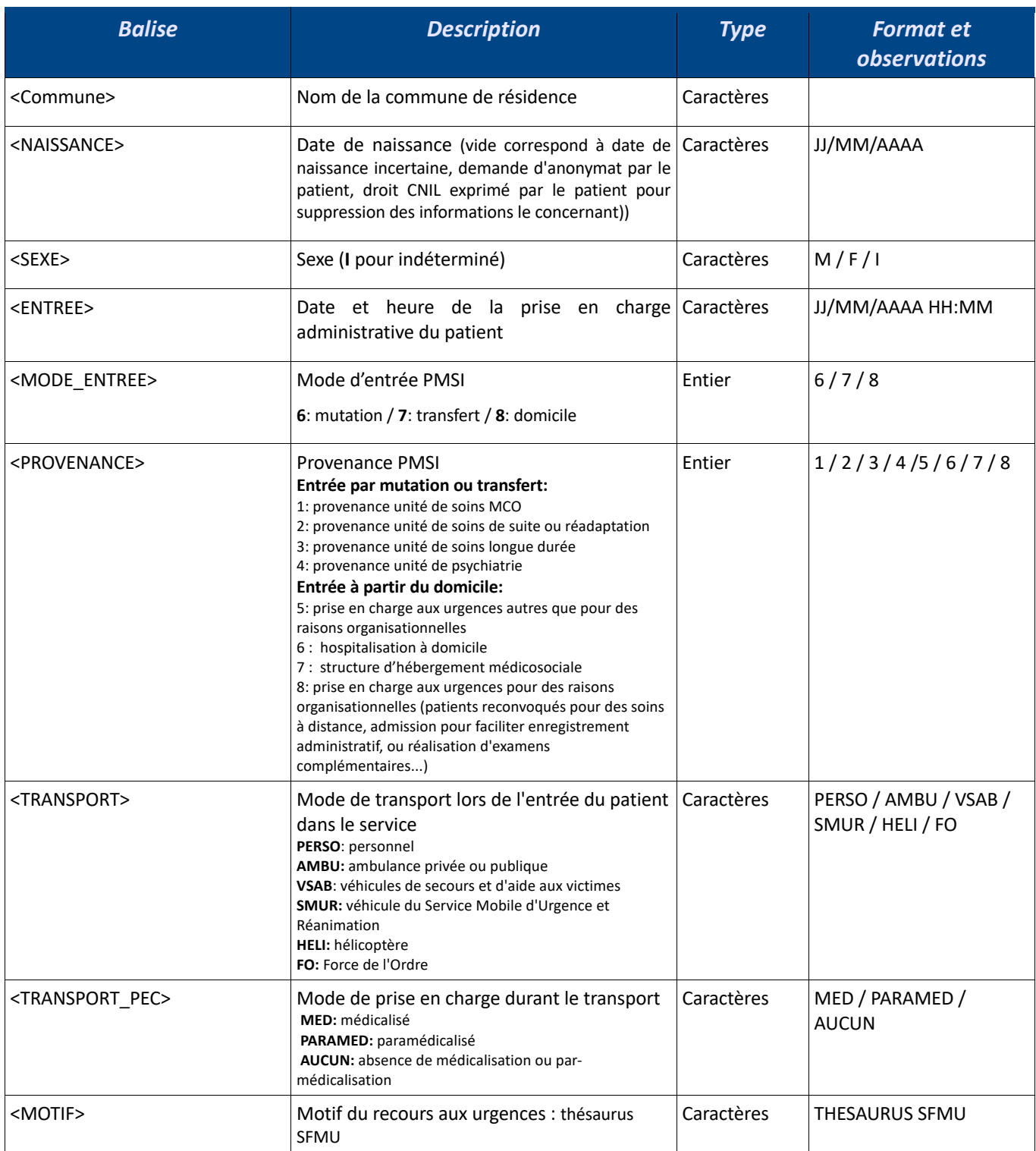

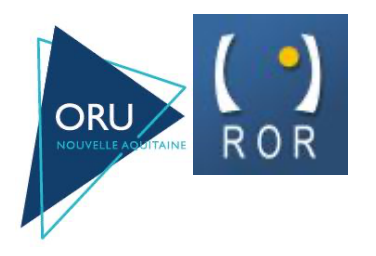

# Flux Veille Sanitaire ROR Nouvelle Aquitaine

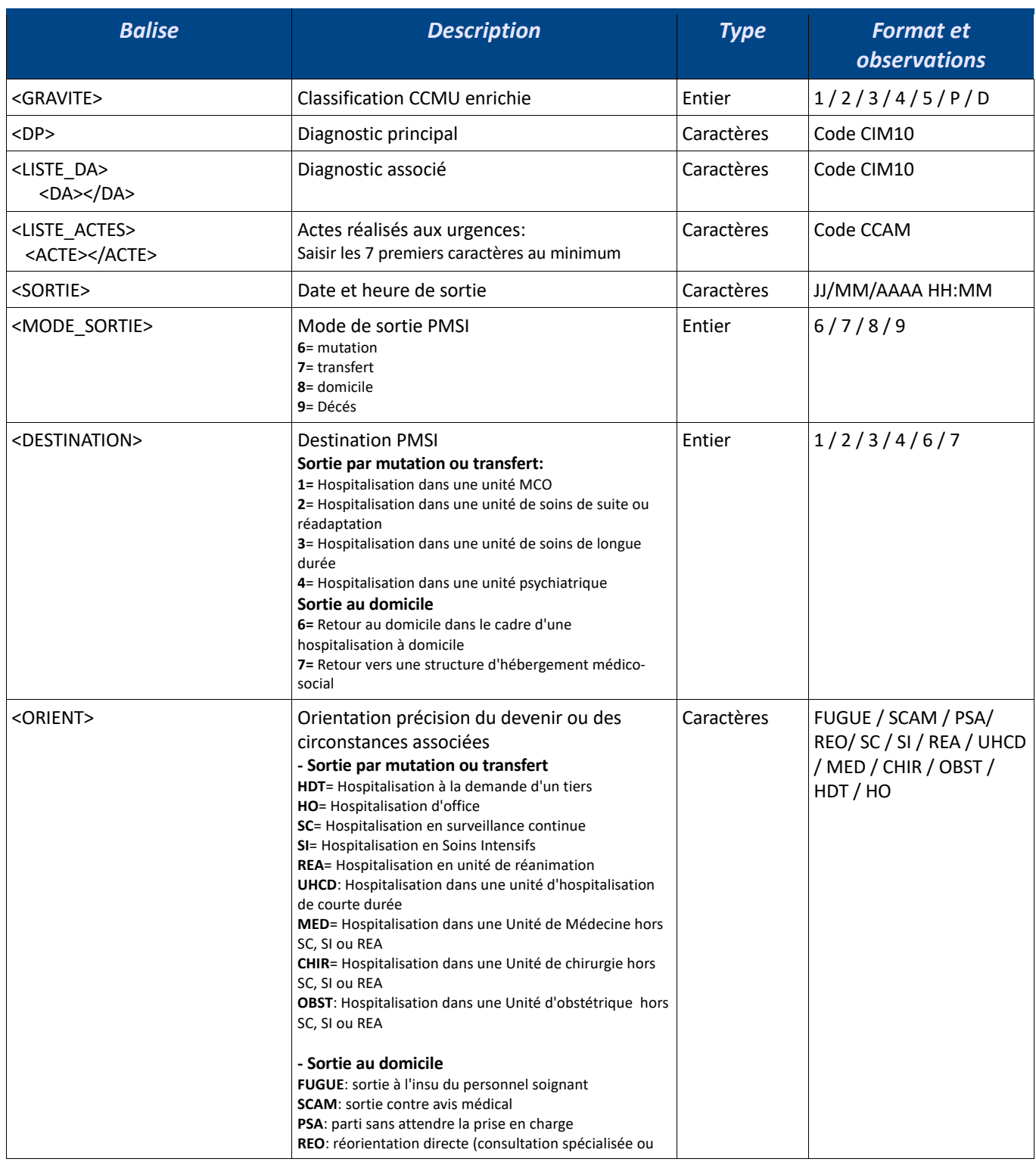

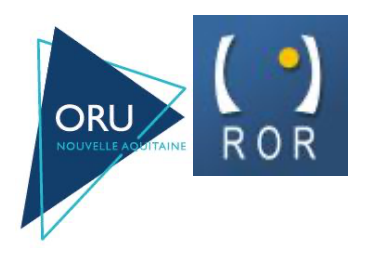

### Flux Veille Sanitaire ROR Nouvelle Aquitaine

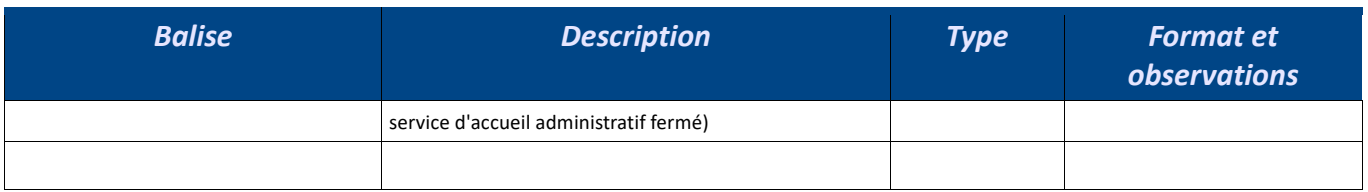

Pensez à encapsuler les champs texte avec des balises <![CDATA[]]> afin d'éviter les problèmes de corruption des fichiers xml avec des accents ou autres caractères spéciaux.

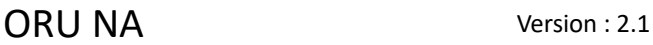

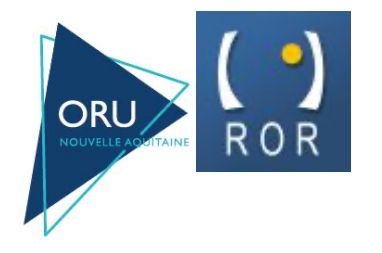

Flux Veille Sanitaire ROR Nouvelle Aquitaine

# **7 Sécurisation des échanges via GPG dans le cadre des transferts automatisés**

## *7.1 Introduction*

Les fichiers amenés à être transmis par messagerie électronique seront préalablement chiffrés.

L'outil utilisé pour le chiffrement des fichiers est le logiciel GnuPG dans sa dernière version stable.

Ce logiciel est la version gratuite et libre du standard de cryptographie forte OpenPGP.

Les guides d'utilisation, FAQ, sources et binaires du logiciel sont disponibles sur le site http://www.gnupg.org et sur de nombreux miroirs référencés depuis cette même adresse.

Une paire de clé privée/publique sera générée par la veille ARS. La veille ARS détiendra la clé privée et fournira sa clé publique aux entités ayant à lui transmettre des fichiers.

## *7.2 Préparation à l'utilisation de GPG – côté Acteurs*

Du coté « émetteur des fichiers – utilisateur de la clé publique » deux opérations sont

nécessaires :

- importation de la clé publique
- trust de cette clé

### **Importation de la clé publique**

On doit importer la clé publique fournie par la veille ARS dans le trousseau de clés de GPG

Pour cela on va indiquer à GPG de récupérer la clé depuis le fichier texte qui aura été fourni.

*gpg –-import "pubkey-veille-arh.txt"*

Une fois la clé importée avec succès, on pourra afficher son fingerprint pour vérifier que l'on a bien importé la bonne clé .

*gpg –-fingerprint vs-arh@sante-aquitaine.org*

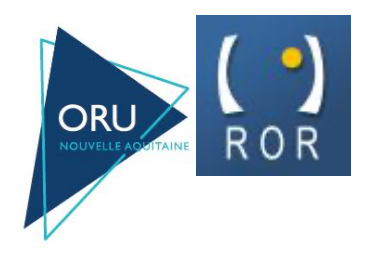

Flux Veille Sanitaire ROR Nouvelle Aquitaine

#### **Trust de la clé**

A l'utilisation de GPG pour chiffrer avec une clé publique non trustée le message suivant s'affiche : *« It is NOT certain that the key belongs to the person named in the user ID. If you \*really\* know what you are doing, you may answer the next question with yes. Use this key anyway ? ) »*

On doit donc déclarer la clé importée comme « de confiance » afin d'éviter les messages d'avertissement à chaque utilisation de cette clé :

*gpg –-edit-key vs-arh@sante-aquitaine.org Command> trust*

Choisir de faire confiance complètement à cette clé : Yes

# *7.3 Chiffrement avec GPG – côté Acteur*

Chiffrement d'un fichier avec la clé publique veille ARH

Exemple : Nous allons chiffrer le fichier fichier-test.pdf :

*gpg -r vs-arh@sante-aquitaine.org --encrypt fichier-test.pdf*

Nous récupérons le fichier chiffré avec une double extension fichier-test.pdf.gpg